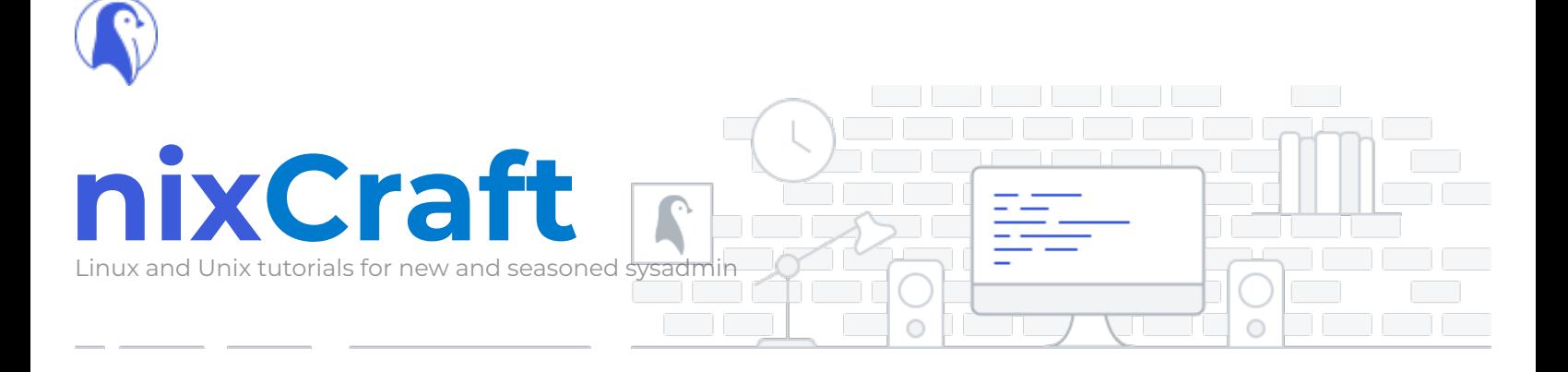

# **Linux: How to delete a partition with fdisk command**

last updated July 30, 2007 **in [CentOS,](https://www.cyberciti.biz/faq/category/centos/) [Debian / Ubuntu](https://www.cyberciti.biz/faq/category/debian-ubuntu/), [File syste](https://www.cyberciti.biz/faq/category/file-system/)[m,](https://www.cyberciti.biz/faq/category/ubuntu-linux/) [Linu](https://www.cyberciti.biz/faq/category/linux/)[x, R](https://www.cyberciti.biz/faq/category/ubuntu-linux/)[edHat and Friends](https://www.cyberciti.biz/faq/category/redhat-and-friends/)[, S](https://www.cyberciti.biz/faq/category/ubuntu-linux/)[use](https://www.cyberciti.biz/faq/category/suse/)[, Ubuntu](https://www.cyberciti.biz/faq/category/ubuntu-linux/) Linux**

**Q**. My system comes with pre installed Linux and XP. Now I would like to delete a partition. How do I delete a partition?

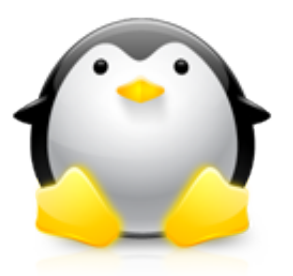

# **Adblock detected** !

My website is made possible by displaying online advertisements to my visitors. I get it! Ads are annoying but they help keep this website running. It is hard to keep the site running and producing new content when so many people block ads. Please consider donating money to the nixCraft via **[PayPal](https://www.paypal.com/cgi-bin/webscr?cmd=_s-xclick&hosted_button_id=LJF8UGD7QKF3U)**/**[Bitcoin](https://www.cyberciti.biz/tips/donate#BTC)**, or become a **[supporter using Patreon](https://www.patreon.com/nixcraft)**.

**A**. Hard disks can be divided into one or more logical disks called partitions. This division is described in the partition table found in sector 0 of the disk.

You need to use fdisk command. It is a menu driven program for creation and manipulation of partition tables. However this program needs the device name (hard disk name) to manipulate partitions. Usually you use following names

/dev/hda

/dev/hdb

/dev/sda

/dev/sdb

#### So,

=> /dev/hd[a-h] for IDE disks => /dev/sd[a-p] for SCSI disks => /dev/ed[a-d] for ESDI disks => /dev/xd[ab] for XT disks.

A device name refers to the entire hard disk. For more [information see Linux partition naming convention and](https://www.cyberciti.biz/faq/linux-partition-naming-convention-and-ide-drive-mappings/) IDE drive mappings.

Before typing any one of the following command(s) make sure you have the backup of important data.

First, get a listing of your current partition scheme, type the following command:

# fdisk -l.

Output:

Disk /dev/hda: 20.0 GB, 20060651520 bytes 255 heads, 63 sectors/track, 2438 cylinders Units = cylinders of  $16065 * 512 = 8225280$ bytes Device Boot Start End Blocks Id System /dev/hda1 1 1024 8 225248+ b W95 FAT32 /dev/hda2 \* 1025 2438 11 357955 c W95 FAT32 (LBA) Disk /dev/hdb: 80.0 GB, 80060424192 bytes 255 heads, 63 sectors/track, 9733 cylinders Units = cylinders of  $16065 * 512 = 8225280$ bytes Device Boot Start End Blocks Id System /dev/hdb1 \* 1 2432 19 535008+ 83 Linux /dev/hdb2 2433 2554 979965 82 Linux swap / Solaris /dev/hdb3 2555 6202 6202 29302560 83 Linux 29302560 83 Linux /dev/hdb4 6203 9733 28 362757+ 5 Extended /dev/hdb5 6203 9733 28 362726 83 Linux

From above output I have two hard disks: => /dev/hda – 20 GB  $=$  >  $/$ dev $/$ hdb – 80 GB

Let us assume that you want to remove a partition from /dev/hdb disk. Type the following command:

# fdisk /dev/hdb

Output:

```
The number of cylinders for this disk is se
t to 9733.
There is nothing wrong with that, but this 
is larger than 1024,
and could in certain setups cause problems 
with:
1) software that runs at boot time (e.g., o
ld versions of LILO)
2) booting and partitioning software from o
ther OSs
    (e.g., DOS FDISK, OS/2 FDISK)
Command (m for help):
```
Now type p command to list partition:

Command (m for help): p

Output:

Disk /dev/hdb: 80.0 GB, 80060424192 bytes 255 heads, 63 sectors/track, 9733 cylinders Units = cylinders of  $16065 * 512 = 8225280$ bytes

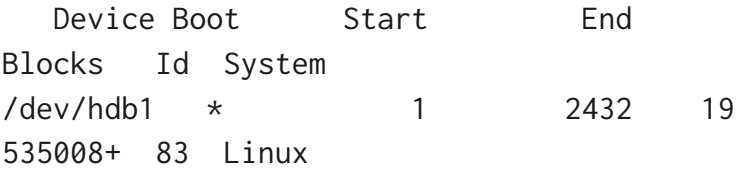

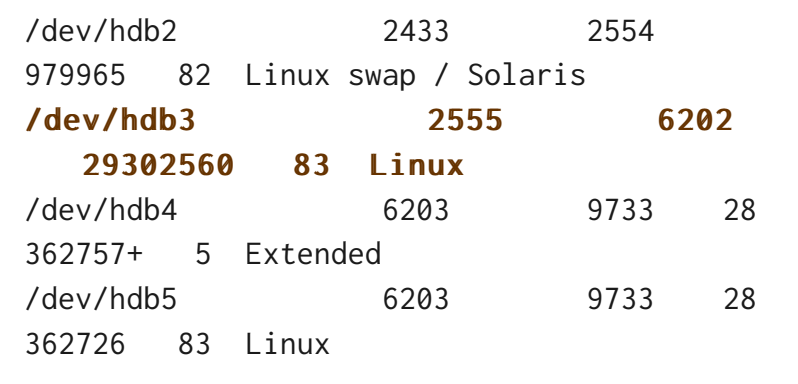

Now let us say you want to delete /dev/hdb3 (3rd partition). Type the d command to delete a partition:

Command (m for help): d Partition number  $(1-4)$ : 3

It will prompt you for the partition number. Type 3:

Verify that partition deleted:

Command (m for help):  $p$ 

Now save the changes and exit to shell prompt. Type the w command:

Command (m for help):  $w$ 

Reboot the system.

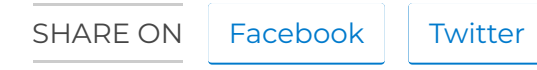

### **Posted by: Vivek Gite**

The author is the creator of nixCraft and a seasoned sysadmin, DevOps engineer, and a trainer for the Linux operating system/Unix shell scripting. Get the **latest tutorials on**

**feed** or [weekly email newsletter](https://www.cyberciti.biz/subscribe-to-weekly-linux-unix-newsletter-for-sysadmin/).

## **O** 30 comment

<span id="page-5-0"></span>**Annamalai.M** [September 26, 2006 at 3:17 pm](#page-5-0) hi… our organization having one server runing on Redhat Linux (scsi device). now i need to install fedora on that machine. 1.Now my question is ,i can't delete the older scsi partitions while i insert fedora cd ( to delete and to create partitions ) is there any way to delete this scsi partitions… help me… with regards Annamalai

<span id="page-5-1"></span>**nixCraft** [September 27, 2006 at 8:28 pm](#page-5-1)

Run fdisk /dev/sdX while you are in RedHat itself. Remove the required partition. Save and reboot system.

<span id="page-5-2"></span>**Luca** [July 20, 2008 at 3:37 pm](#page-5-2)

Thank you!!

Nice tutorial! It explain very well, comprehensible also by beginners (like me!).

<span id="page-6-2"></span><span id="page-6-1"></span><span id="page-6-0"></span>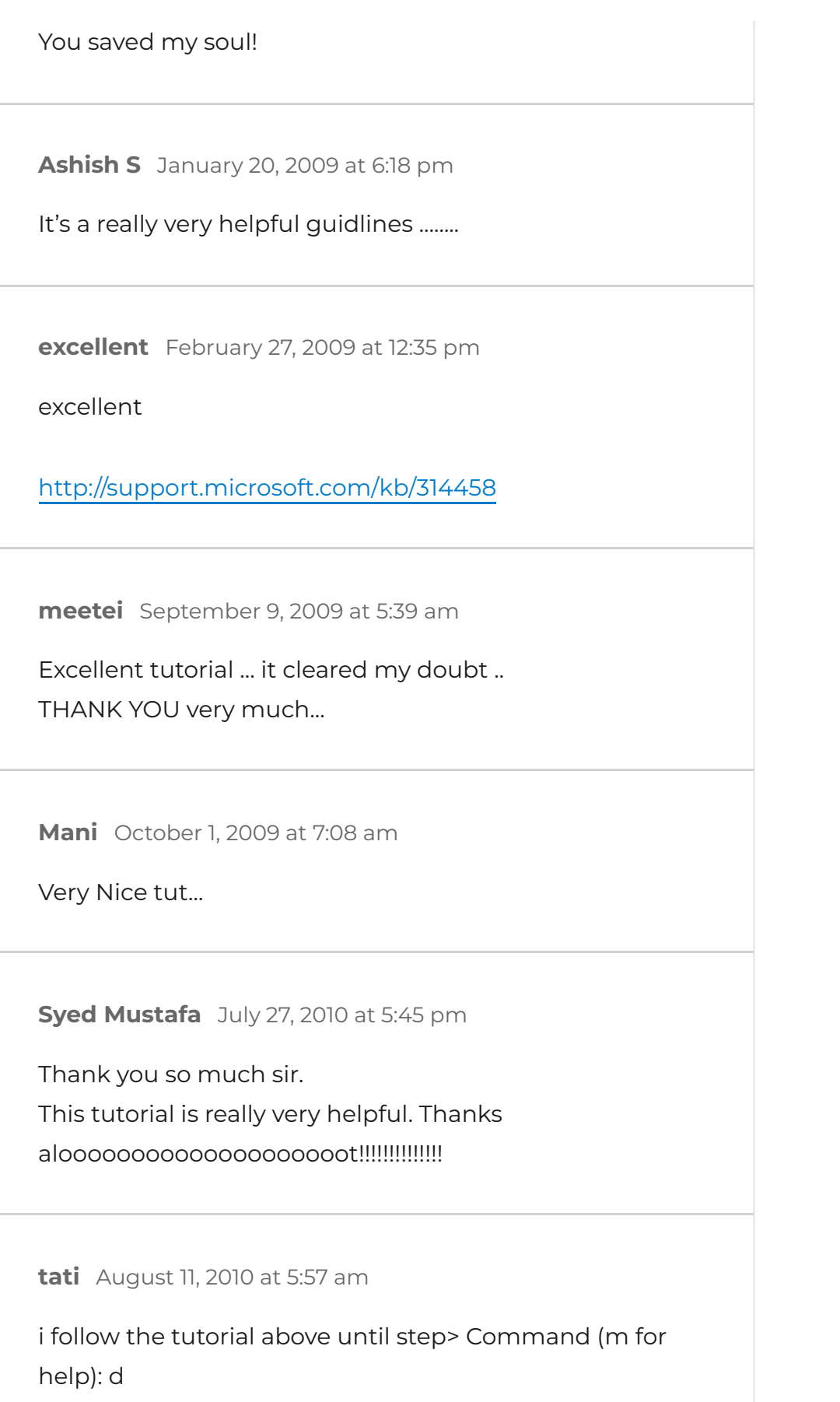

<span id="page-6-5"></span><span id="page-6-4"></span><span id="page-6-3"></span>Partition number (1-4): 3

but then it prompt Warning:partition 3 has empty type i couldn't delete the partition.

please help thank

<span id="page-7-0"></span>**Raju Enuula** [October 23, 2010 at 6:56 am](#page-7-0)

then you insert the new operating system bootable cd/dvd and follow the instructions on the screen it will install

<span id="page-7-1"></span>**nelsone** [January 26, 2011 at 5:28 am](#page-7-1)

The system can't boot after restart !!

WARNING: Re-reading the partition table failed with error 16: Device or resource busy. The kernel still uses the old table.

The new table will be used at the next reboot. Syncing disks.

<span id="page-7-2"></span>**Erufailon** [April 6, 2011 at 5:03 am](#page-7-2)

How can I merge the deleted partition of windows with the partition of Ubuntu?

<span id="page-7-3"></span>**yoh-there** [April 17, 2011 at 1:21 pm](#page-7-3)

@Erufailon: for this, you best use gparted, preferably through the (great!) sysrescue CD

and boot with it)

<span id="page-8-0"></span>**M jagadeesh Varma** [September 23, 2011 at 2:35 am](#page-8-0)

its so helpfull to all the beginners thanx alot u are so clear in explaining without any confusion its really good

<span id="page-8-1"></span>**kaya** [September 28, 2011 at 1:25 pm](#page-8-1)

i want to remove linux from my laptop and remain with windows 7 only

<span id="page-8-2"></span>**jagadeesh varma** [October 19, 2011 at 12:58 pm](#page-8-2)

can any one guide me how to install the red hat linux 5.1 in vmware 7 as it is taking automatically not allowing us to give any configuration manually

<span id="page-8-3"></span>**anser** [November 22, 2011 at 5:07 pm](#page-8-3)

wow greate i need this type of guide to perform create ,delete,extend in my hdd thanks for sharing this

<span id="page-8-4"></span>**BBoy** [November 27, 2011 at 2:35 pm](#page-8-4)

Thank u bro!!! ;)

<span id="page-8-5"></span>**passerby** [December 26, 2011 at 9:06 am](#page-8-5)

Thanks a lot!

<span id="page-9-0"></span>**Gigi B** [February 16, 2012 at 10:47 am](#page-9-0)

Nice tutorial! Thanks!

<span id="page-9-1"></span>**EH59** [March 26, 2012 at 5:17 pm](#page-9-1)

I followed all the steps suggested above, but when reboot my machine, it will not completely reboot. The following are the error showing:

Checking filesystem:

fsck.ext3: No such file or directory while trying to open /dev/sda7 [FAILED]

/dev/sda7 was the partition I deleted. Any suggestion as to how I can resolve this will be highly appreciated. Thanks all in advance

<span id="page-9-2"></span>**nalini** [May 11, 2012 at 3:07 pm](#page-9-2)

Thanks For helping me….

I was complete step by step procedure….

#### <span id="page-9-3"></span>**letuma** [May 18, 2012 at 4:21 am](#page-9-3)

I am using Ubuntu bootable disk to delete the partition which has intalled Ubuntu. This is the only partition in my hard disk. The fdisk utility doest not respond to the command: "fdisk -l", after sending this command, i get the command promp immediately below, without the system listing the partitions. As for "p" and "d" commands, the massage i get is "command not found".

#### PLEASE help

#### <span id="page-10-0"></span>**venugopal** [May 26, 2012 at 8:13 pm](#page-10-0)

I have dual boot( winxp and fedora 10 ) installed in my PC(i installed Xp first and then fedora). xp got corrupted due to some virus. now i can login to Fedora only. but really i need Xp.

i tried to boot from WINDOWS installation disk but a blank screen is coming due to no partitions available.

with the help of above command i am able to delete partition and able to boot Xp

Thanks A Lot

<span id="page-10-1"></span>**Unreal** [August 2, 2012 at 10:41 am](#page-10-1)

Hello

I want to ask, can we use fdisk to mount HDD aswell ? When using cfdisk to make partitions on my 2nd HDD, its cannot write my partition table as no partition is marked as bootable

I dont want bootable partition but just for /home and /var on my 2nd HDD

<span id="page-10-2"></span>**sundeep** [August 6, 2013 at 5:05 am](#page-10-2)

i installed RHEL 6.2 in my machine and when i am trying to delete my partition it is saying your partition table is not valid what may be the problem.

<span id="page-11-0"></span>**Oleksandr** [July 16, 2015 at 10:34 am](#page-11-0)

was very easy even for the beginner like me

<span id="page-11-1"></span>**Ben** [August 30, 2015 at 10:23 pm](#page-11-1)

Hey, I enabled "developer mode" on my chromebook, and am trying to remove both sdc1 & 8 from my sandisk 64gb flash drive, labled sdc.I found out the partitions from the df command, but when I try to do anything with the fdisk command, it says "bash: fdisk: command not found". What do I do.?? HELP!!!

<span id="page-11-2"></span>**Jobin** [January 2, 2016 at 5:14 am](#page-11-2)

Great tutorial it helps me lot.. :)

<span id="page-11-3"></span>**Bruno** [June 4, 2016 at 10:36 pm](#page-11-3)

Simply Awesome!

This tutorial was clear, concise and helpful. Please keep it up!

Cheers Lad.

 **[Still, have a question? Get help on our forum!](https://www.nixcraft.com/)**

[Tagged as: f](https://www.cyberciti.biz/faq/tag/linux-partition/)[disk command](https://www.cyberciti.biz/faq/tag/fdisk-command/)[,](https://www.cyberciti.biz/faq/tag/linux-partition/) [hard disk](https://www.cyberciti.biz/faq/tag/hard-disk/), [hda](https://www.cyberciti.biz/faq/tag/hda/), [hd](https://www.cyberciti.biz/faq/tag/hdb/)[b, linux](https://www.cyberciti.biz/faq/tag/linux-partition/) partition, [naming convention](https://www.cyberciti.biz/faq/tag/naming-convention/), [partition tables,](https://www.cyberciti.biz/faq/tag/partition-tables/) [partitions,](https://www.cyberciti.biz/faq/tag/partitions/) [scsi disks](https://www.cyberciti.biz/faq/tag/scsi-disks/), [sda](https://www.cyberciti.biz/faq/tag/sda/)

Search nixCraf

# **Cool Linux penguin shirt**

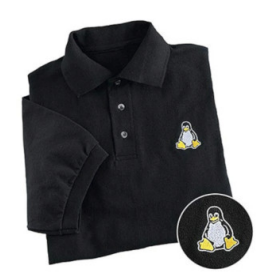

**FEATURED ARTICLES**

1 <sup>[30 Cool Open](https://www.cyberciti.biz/open-source/30-cool-best-open-source-softwares-of-2013/)</sup><br>1 Source Source Software I Discovered in 2013

 $2<sup>30</sup>$  Handy Bash<br> $2<sup>50</sup>$  Haliases Shell Aliases For Linux / [Unix / Mac OS X](https://www.cyberciti.biz/tips/bash-aliases-mac-centos-linux-unix.html)

 $\mathcal{\overline{S}}_{\mathsf{Command}}^{\mathsf{Top 32 Nmap}}$ Command [Examples For](https://www.cyberciti.biz/networking/nmap-command-examples-tutorials/) Linux Sys/Network Admins

<sup>25</sup> PHP Security Best Practices For [Linux Sys Admins](https://www.cyberciti.biz/tips/php-security-best-practices-tutorial.html)

530 Linux<br>S<sub>System</sub> **System** Monitoring Tools Every [SysAdmin Should](https://www.cyberciti.biz/tips/top-linux-monitoring-tools.html) Know

Gio Lin 40 Linux Hardening [Security Tips](https://www.cyberciti.biz/tips/linux-security.html)

**T**inux: 25  $\sqrt{\frac{1}{10}}$ **Netfilter** Firewall Examples For [New SysAdmins](https://www.cyberciti.biz/tips/linux-iptables-examples.html)

 $\int_{\text{openS}}^{\text{op } 20}$ **OpenSSH** 

Server Best [Security Practices](https://www.cyberciti.biz/tips/linux-unix-bsd-openssh-server-best-practices.html)

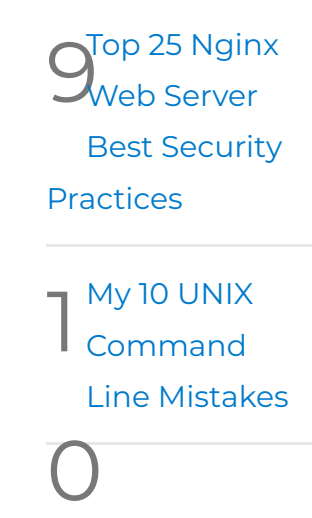

**RELATED FAQS & HOWTOS:**

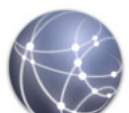

Linux

[Partition Naming](https://www.cyberciti.biz/faq/linux-partition-naming-convention-and-ide-drive-mappings/) Convention ( IDE Drive Mappings )

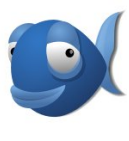

How to Access the

FAT32 files or [filesystem from](https://www.cyberciti.biz/faq/how-to-access-the-fat32-files-or-filesystem-from-linux-system/) Linux system

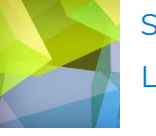

Show Linux

Partitions [Command](https://www.cyberciti.biz/faq/display-show-linux-partitions/)

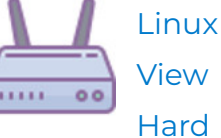

[Drive Partitions](https://www.cyberciti.biz/faq/linux-viewing-drive-partitions-with-fdisk-parted/) with fdisk and parted commands

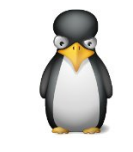

How To – Linux

List

[Disk Partitions](https://www.cyberciti.biz/faq/linux-list-disk-partitions-command/) Command

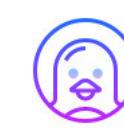

Howto mount

windows [partition onto](https://www.cyberciti.biz/faq/mounting-windows-partition-onto-ubuntu-linux/) ubuntu Linux

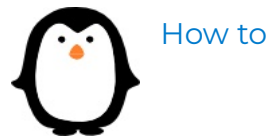

[uninstall GRUB](https://www.cyberciti.biz/faq/linux-how-to-uninstall-grub/)

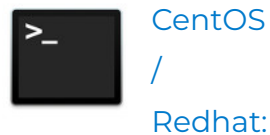

[Create Software](https://www.cyberciti.biz/faq/centos-redhat-rhel-linux-setup-create-raid1/) RAID 1 Array

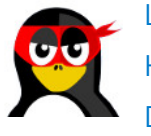

Linux **Hard** Disk

[Format](https://www.cyberciti.biz/faq/linux-disk-format/)

#### [Command](https://www.cyberciti.biz/faq/linux-disk-format/)

How to

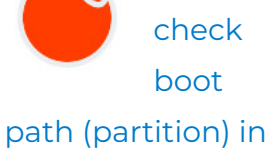

Linux

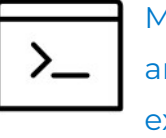

Make an exact

duplicate of a [NTFS filesystem](https://www.cyberciti.biz/faq/making-exact-duplicate-of-partition-filesystem/) partition under Linux

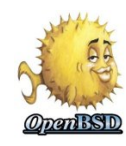

Linux Delete /

[Remove MBR](https://www.cyberciti.biz/faq/linux-clearing-out-master-boot-record-dd-command/)

Linux: How Do I

Create a New ext3 File System If a Disk Was Added To The [Server / Desktop?](https://www.cyberciti.biz/faq/redhat-centos-linux-ext3-filesystem-format-command/)

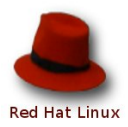

Howto Find

Out or [Learn Harddisk](https://www.cyberciti.biz/faq/howto-find-out-or-learn-harddisk-size-in-linux-or-unix/) Size in Linux or UNIX

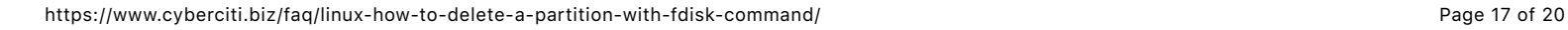

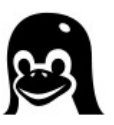

[Formatting usb](https://www.cyberciti.biz/faq/formatting-usb-pen-in-linux/) pen in Linux

## **SIGN UP FOR MY NEWSLETTER**

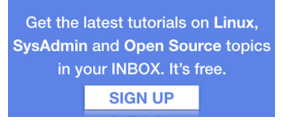

**[RECENTLY](https://www.cyberciti.biz/atom/updated.xml) UPDATED**

How do I Find [Out Linux CPU](https://www.cyberciti.biz/tips/how-do-i-find-out-linux-cpu-utilization.html) Utilization?

[Linux Find Out](https://www.cyberciti.biz/faq/linux-tell-which-graphics-vga-card-installed/) Graphics Card Installed In My System

[40 Linux Server](https://www.cyberciti.biz/tips/linux-security.html) Hardening Security Tips [2019 edition]

[How to change](https://www.cyberciti.biz/faq/howto-change-ssh-port-on-linux-or-unix-server/) the ssh port on Linux or Unix server

Install and Configure an OpenVPN on [Debian 9 In 5](https://www.cyberciti.biz/faq/install-configure-openvpn-server-on-debian-9-linux/) Minutes

Linux OpenSSH server deny root [user access / log](https://www.cyberciti.biz/faq/linux-unix-openssh-block-root-user/) in

Increase your Linux server [Internet speed](https://www.cyberciti.biz/cloud-computing/increase-your-linux-server-internet-speed-with-tcp-bbr-congestion-control/) with TCP BBR congestion control

[Debian Linux 9.8](https://www.cyberciti.biz/howto/debian-linux/debian-linux-9-4-released-upgrade/) released and here is how to upgrade it

How to ping and [test for a specific](https://www.cyberciti.biz/faq/ping-test-a-specific-port-of-machine-ip-address-using-linux-unix/) port from Linux or Unix command line

How to find a folder in Linux using the [command line](https://www.cyberciti.biz/faq/how-to-find-a-folder-in-linux-using-the-command-line/)

## **CORPORATE PATRON**

[Linode](https://www.linode.com/)

**[Cloudflare](https://www.cloudflare.com/)** 

[Prospect One](https://prospectone.io/)

@2000-2019 nixCraft. All rights

**[PRIVACY](https://www.cyberciti.biz/tips/privacy) [TERM OF SERVICE](https://www.cyberciti.biz/tips/disclaimer) [CONTACT/EMAIL](https://www.cyberciti.biz/tips/contact-us)**

reserved.

**[DONATIONS](https://www.cyberciti.biz/tips/donate) [SEARCH](https://www.cyberciti.biz/search/)**